# **UNIVERSITY OF TWENTE.**

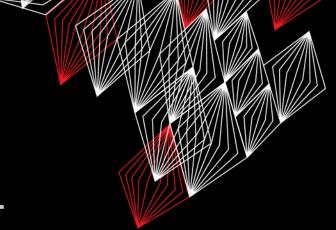

# **APPLICATION DEVELOPMENT**

## LECTURE 8: PRACTICE EXAM

class AppDev {

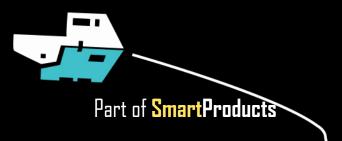

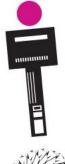

## **INTRODUCTION** APPLICATION DEVELOPMENT

- Prototype, report, etc.
- Practice exam

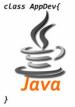

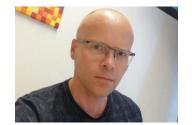

Fjodor van Slooten W241 *(Horst-wing West)* f.vanslooten@utwente.nl

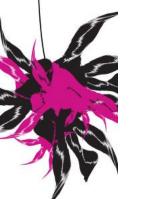

**UNIVERSITY OF TWENTE.** 

slides @ vanslooten.com/appdev

## **NEW EXAMPLES GIVEN** ANNOUNCEMENT ON CANVAS LAST WEEK

Example of more efficient Rover with color sensor:

- Ultrasonic sensor and color sensor on same pin (5) causes conflict
- Uses less memory and solves several minor issues
- Allows addition of several other libraries: e.g. Dabble, Mp3 player

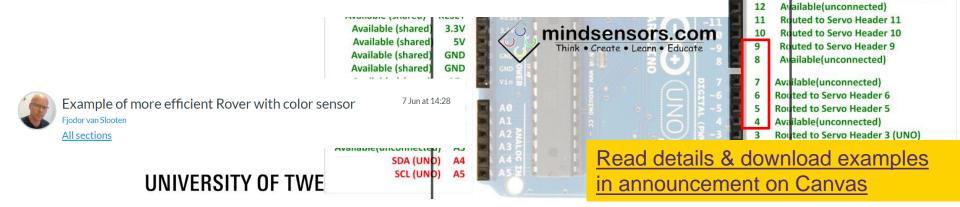

Servo header at back: 3 5 6 9 10 11 0-000000

Pin Usage

Routed to Servo Header 3 (Leonardo)

AREF Available(unconnected) Available (shared)

SCL SDA

GND

13

000000 000000

## **PROTOTYPE** FOR PROJECT

- When to demonstrate
  - At exam: to Tutor & Co-examiner
- All functions (not only interface)
  - Eg. driving, sensing, parent control etc...
  - You may simulate things, or make them simpler (Wizard of Oz)
  - Be clear/honest on this and ask permission of tutor

## UNIVERSITY OF TWENTE.

# REPORT

- See remarks in presentation of last week (slide 10)
  - Design, rationale, ...
- Hand-in all code as digital Appendix (zip-file)

How to hand-in as zip-file is explained here Also hand-in Axure files (.rp), link to Figma prototype, diagrams, Eclipse project, Arduino sketch (whole folders!) etc.

# HAND-IN BOXES

Hand in: Thursday **July 4th 12:00-13:00h** at entrance Noordhorst (in front of room **N258**)

- Break down the prototype and remove added materials (cardboard, wood, duct tape, etc.)
- Fill in <u>online checklist</u> (on July 4<sup>th</sup>, before you return the box)
- Remove all extra (borrowed) materials and batteries from box, put them on top of the lid

The final grade for the project will only be registered after all the materials that are borrowed from the UT are returned.

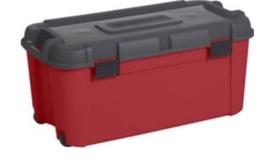

## UNIVERSITY OF TWENTE.

# **PRACTICE EXAM**

2 full exams of last year with answers:

downloads @ vanslooten.com/appdev

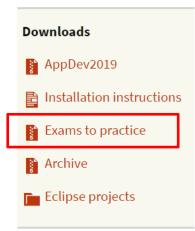

## UNIVERSITY OF TWENTE.

July 1th 8:45

Exam: Monday

## **PRACTICE EXAM** APPENDIX

Appendix: Shortened API documentation for exam of Application Development.

This documentation is based on docs.oracle.com/javase/8/docs/api

### <sup>java.lang</sup> Class Math

| Get the complete<br>appendix from the<br>zip-file with<br>practice exams Field Summary The double E The double value that is of<br>to e, the base of the natural logar | •                                           |
|----------------------------------------------------------------------------------------------------|---------------------------------------------|
| static double PI                                                                                                    |                                             |
| Download     to pi, the ratio of the circumferer diameter.                                                                                                    | loser than any other nee of a circle to its |
| Installation instructions Method Summary                                                                                                    |                                             |
| Archive     Static double     Archive     Comparison of the absolute value.                                                                                            | ue of a double                              |

### Exam: Monday July 1th 8:45 Location will be in rooster soon

|               | Returns the natural logarithm (base <i>e</i> ) of a double value.                                                 |
|---------------|----------------------------------------------------------------------------------------------------|
| static double | pow(double a, double b)<br>Returns the value of the first argument raised<br>to the power of the second argument. |
| static double | random()<br>Returns a double value with a positive sign,<br>greater than or equal to 0.0 and less than 1.0.       |
| static int    | round (float a)<br>Returns the closest int to the argument.                                                       |
| static double | sin (double a)<br>Returns the trigonometric sine of an angle.                                                     |
| static double | square root of a double value.                                                                                    |
| static double | tan (double a)<br>Returns the trigonometric tangent of an<br>angle.                                               |

## **PRACTICE EXAM** APPENDIX

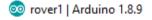

File Edit Sketch Tools Help

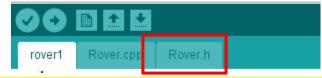

#define TRIGGER\_PIN 3 // Arduino pin tied to trig. pin on ultrasonic sensor #define ECHO\_PIN 5 // Arduino pin tied to echo pin on ultrasonic sensor #define MAX\_DISTANCE 300 // Maximum distance we want to ping for (in centimeters). Maximum sensor distance is rated at 400-500cm.

#include <Wire.h>
#include <EVShield.h>
#include <EVs\_NXTTouch.h>
#include <NewPing.h>

#### /\*\*

@brief This class interfaces with EVShield to create a mobile robot. Setup:

- Two motors to drive, connected to Bank A of the EVShield

- One motor on which the ultrasonic sensor is mounted: M1 on Bank B

 Touch sensor on port as specified in the Rover::init() method in Rover.cpp

### \*/

## Get Explorer.h from Assignment 4a

### class Rover { // class variables:

#### private:

// pointers to objects created in main sketch:

EVShield \* evshield; NewPing \* sonar; EVs\_NXTTouch \* touch;

#### public:

SH\_Motor steerMotor = SH\_Motor\_1; // motor (M1) on Bank B used for steering front
wheels

SH\_Motor sensorMotor = SH\_Motor\_2; // motor (M2) on Bank B on which the ultrasonic sensor is mounted

#### // speed and driving:

int start\_speed = 15; // start speed (speed can be any value between 0-100)
int speed=start\_speed;
boolean dr\_forward = false, dr\_backward = false; // moving in forward or backward
direction

#### // car dimension:

unsigned int car\_rear\_track = 145; // car's rear track, the distance between the centerline of each rear wheel (in millimeters)

unsigned int car\_wheelbase = 185; // car's wheelbase, the distance between the center
of the front wheels and the rear wheels (in millimeters)

float car\_wheel\_diam = 4.96; // car's wheel diameter in cm (wheels attached to motors)

#### // methods:

void init(EVShield \* s, NewPing \* p, EVs\_NXTTouch \* t);

#### // driving related methods:

void increase\_speed(); void decrease\_speed(); void forward(); void backward(); void backward(); void differentialDrive(SH\_Direction dir, int degrees = 0); void drive(int distance = 0); void stop(); void steer(int degrees = 12); void straight(); void reverseDirection();

#### // sensor related methods:

void checkSensors(); unsigned int readDistance(); // read the distance from the ultrasonic sensor

## Prepare to vote

## Internet -

Which are valid variable names? (more than 1 answers possible)

- A. Rover car
- B. c:\folder
- C. oneDollar
- **D.** 4U
- E. U2
- F. xs4all

# G. mousebutton

The question will open when you start your session and slideshow.

Votes: 40

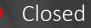

# Which are valid variable names? (more than 1 answers possible)

| A. | Rover car   | 15.0% |       |
|----|-------------|-------|-------|
| В. | c:\folder   | 2.5%  |       |
| C. | oneDollar   |       | 50.0% |
| D. | 4U          | 5.0%  |       |
| E. | U2          | 0.0%  |       |
| F. | xs4all      | 5.0%  |       |
| G. | mousebutton | 22.5% |       |

Closed

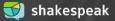

In Java, there is a common practice in terms of naming code parts. What is this part?: **readDistance()** 

- A. Class
- B. object
- C. method
- D. variable

The question will open when you start your session and slideshow.

Votes: 39

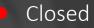

In Java, there is a common practice in terms of naming code parts. What is this part?: readDistance()

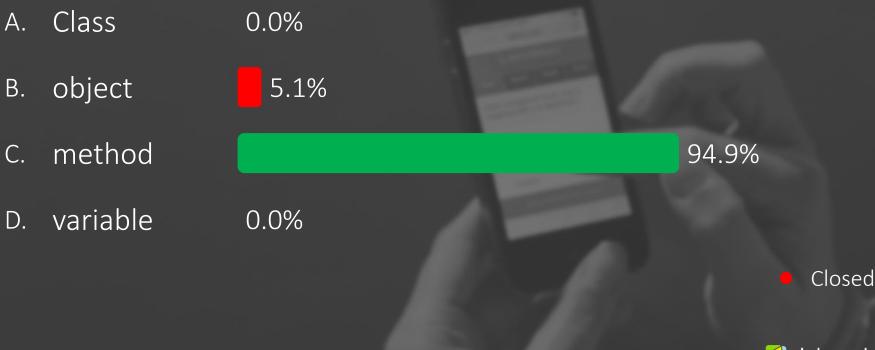

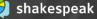

What type of object do you need to create a window (border and title bar) for an application?

- A. JApp
- B. JFrame
- C. JPanel
- D. JWindow

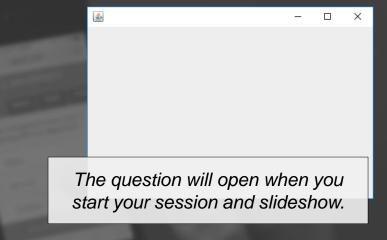

## Votes: 41

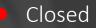

What type of object do you need to create a window (border and title bar) for an application?

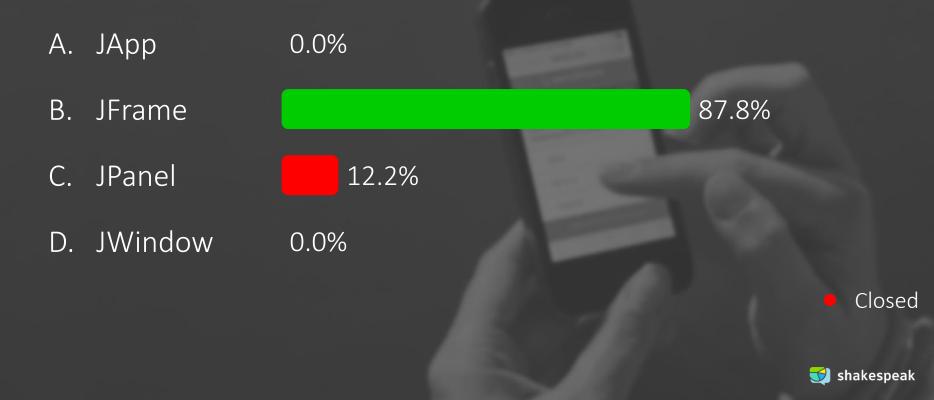

In Java, if you want to display the value of variable **length**, what code should be at the dots?

- A. ""+length
- B. length.toString()
- C. length
- D. Integer.ParseInt(length)

int length=180; g.drawString( ... , 100, 100 );

The question will open when you start your session and slideshow.

Votes: 40

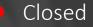

In Java, if you want to display the value of variable length, what code should be at the dots?

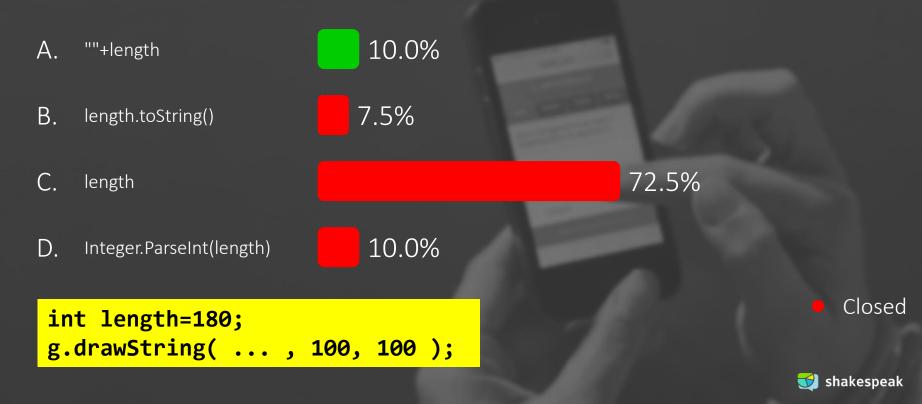

## What are the values of a and b after this code?

- A. a==1.5 b==6 B. a==1.5 b==5
- C. a==1 b==6
- D. a==1 b==5

int a=3, b=2; a++; b = b+a; a = b/a;

The question will open when you start your session and slideshow.

Votes: 38

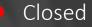

# What are the values of a and b after this code?

A. a==1.5 b==6
B. a==1.5 b==5
C. a==1 b==6
D. a==1 b==5
18.4%

int a=3, b=2; a++; b = b+a; a = b/a;

Closed

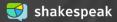

In Java, what method call can you use to convert the string "10.95" to a double?

- A. Double.parseDouble()
- B. String.format()
- C. Integer.parseInt()
- D. String.parseDouble()

The question will open when you start your session and slideshow.

Votes: 39

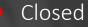

# In Java, what method call can you use to convert the string "10.95" to a double?

A.Double.parseDouble()17.9%B.String.format()2.6%C.Integer.parseInt()2.6%D.String.parseDouble()String.parseDouble()

## 76.9%

## Closed

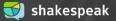

It can be useful for a class to have a method **toString()**. In Java, what should the full header of this method look like?

A. void toString()
B. public void toString()
C. String toString()
D. public String toString()

The question will open when you start your session and slideshow.

Votes: 40

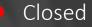

It can be useful for a class to have a method toString(). In Java, what should the full header of this method look like?

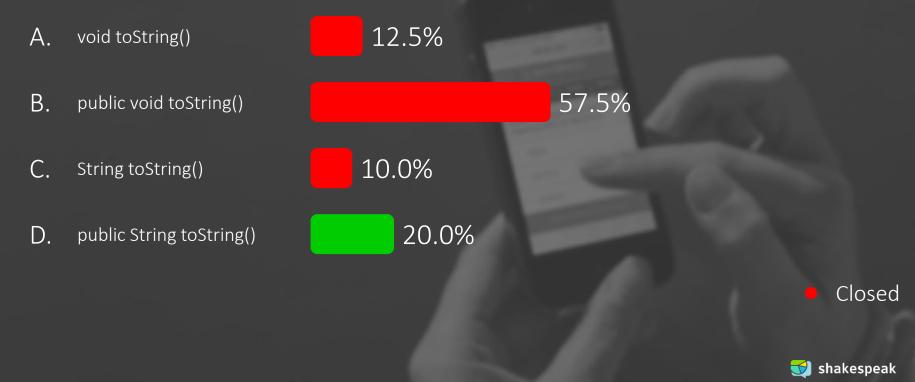

Write Java code for a class Book with properties title and number of pages as class-variables.

- A. public class Book { String title; int pages; }
- B. public Book { class } title:String, pages:int
- C. class Book { title(); pages(); }

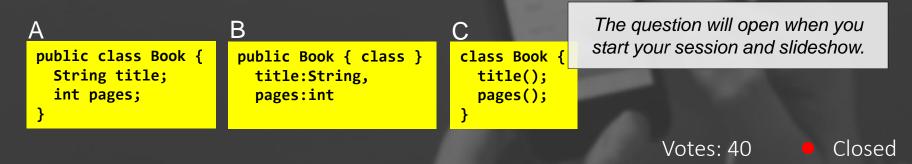

# Write Java code for a class Book with properties title and number of pages as class-variables.

A. public class Book { String title; int pages; }

B. public Book { class } title:String, pages:int

5.0%

class Book { title(); pages(); }

10.0%

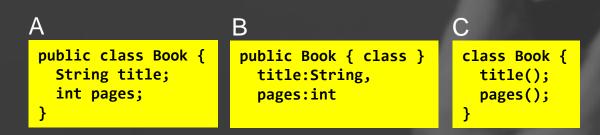

Closed

😏 shake<u>speak</u>

85.0%

In Java, which method for the class Book can be used to set the title with any given value? The value is a parameter of the method.

- A. String setTitle() { title = value; }
- B. setTitle(String value) { title = "value"; }
- C. public void setTitle(String s) { title = s; }
- D. public String setTitle() { title = "value"; }

The question will open when you start your session and slideshow.

Votes: 41 🛛 🗧

Closed

In Java, which method for the class Book can be used to set the title with any given value? The value is a parameter of the method.

```
12.2%
Α.
     String setTitle() { title = value; }
     setTitle(String value) { title =
                                                  9.8%
Β.
     "value";...
     public void setTitle(String s) { title =
                                                           41.5%
C.
     s; }
     public String setTitle() { title =
D.
                                                          36.6%
     "value"; }
```

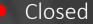

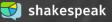

Given Java code is part of a class. What is a correct header for a loop that shows the titles of all books? The code should be at the spot indicated with **//...** 

```
A. while (t<10)
```

- B. for (int t=0; t<books.size(); t++)</pre>
- C. for (t=0; t<ArrayList.size(); t++)</pre>
- D. while (int t=0; books.size()

ArrayList<Book> books;

```
public void showTitles() {
    // Display titles of all books
    //...
    {
        Book b = books.get(t);
        System.out.println(b.getTitle());
    }
```

The question will open when you start your session and slideshow.

Votes: 43

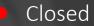

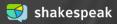

Given Java code is part of a class. What is a correct header for a loop that shows the titles of all books? The code should be at the spot indicated with //...

0.0% while (t<10) Α. 46.5% Β. for (int t=0; t<books.size(); t++)</pre> 48.8% for (t=0; t<ArrayList.size(); t++)</pre> 4.7% while (int t=0; books.size(); t++) D. ArrayList<Book> books; public void showTitles() { Closed // Display titles of all books //... Book b = books.get(t); System.out.println(b.getTitle()); shakespeak

## What is the value of a and b after running this code?

| Α. | а | == | 2 | and | b | == | 2 |
|----|---|----|---|-----|---|----|---|
| Β. | а | == | 2 | and | b | == | 3 |
| С. | а | == | 3 | and | b | == | 2 |
| D. | а | == | 3 | and | b | == | 3 |

int a = 2, b = 3;
if ( a < b ) {
 int t = a;
 a = b;
 b = t;</pre>

The question will open when you start your session and slideshow.

Votes: 42

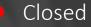

# What is the value of a and b after running this code?

int a = 2, b = 3;if ( a < b ) { int t = a;a = b;b = t;}

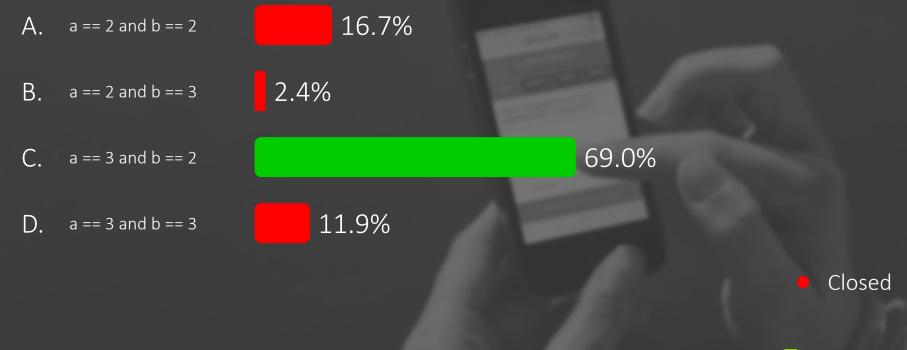

Which function call will turn on the on-board LED of an Arduino?

A. pinMode(LED\_BUILTIN, OUTPUT);
B. digitalWrite(LED\_BUILTIN, HIGH);
C. digitalWrite(LED\_BUILTIN, LOW);
D. digitalRead(LED\_BUILTIN);

The question will open when you start your session and slideshow.

Votes: 44

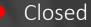

# Which function call will turn on the on-board LED of an Arduino?

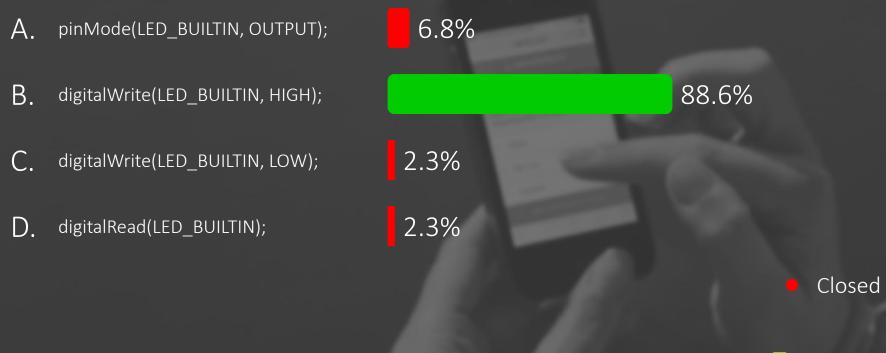

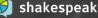

Which function is called repetitively over and over again as long as the Arduino has power?

- A. power()
- B. repeat()
- C. loop()
- D. setup()

The question will open when you start your session and slideshow.

Votes: 44

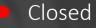

Which function is called repetitively over and over again as long as the Arduino has power?

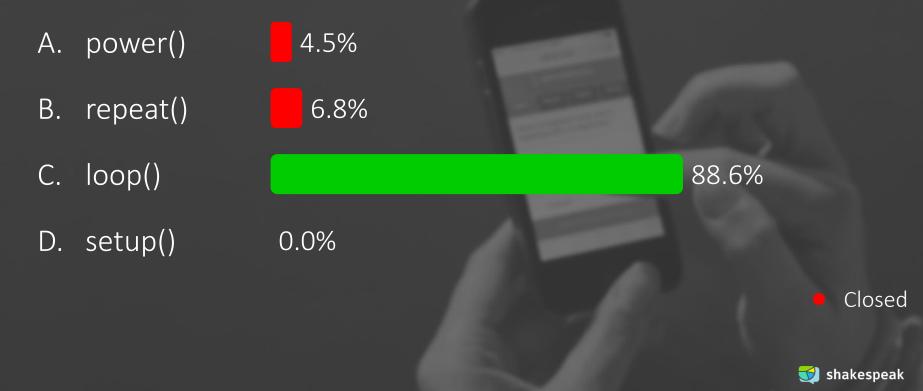

What line of code has to be added to the setup() method to make the car drive 100cm?

A. car.drive(100);
B. car->drive(100);
C. Rover::drive(100);
D. car { drive(100) };

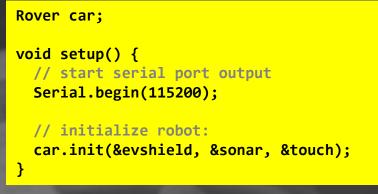

[check Appendix: Explorer.h] session and slideshow.

Votes: 43

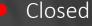

What line of code has to be added to the setup() method to make the car drive 100cm?

- A. car.drive(100);
- B. car->drive(100);
- C. Rover::drive(100);
- D. car { drive(100) };

16.3% 9.3%

2.3%

Rover car;

void setup() {
 // start serial port output
 Serial.begin(115200);

// initialize robot:
car.init(&evshield, &sonar, &touch);

72.1%

Closed

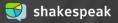

Which of the following line(s) of code do you need to have a robot make a point turn (turn around its own axis) with a given angle?

- A. all lines
- B. lines 1, 2 and 3
- C. lines 2, 3 and 4
- D. lines 2 and 3

- 1: double circumference = WHEEL\_DIAM \* PI;
- 2: unsigned int degrees = abs(angle) \* (TRACKWIDTH / WHEEL\_DIAM);

3: evshield->bank\_a.motorRunDegrees(SH\_Motor\_1, SH\_Direction\_Forward, speed, degrees, SH\_Completion\_Dont\_Wait, SH\_Next\_Action\_Float);

4: evshield->bank\_a.motorRunDegrees(SH\_Motor\_2, SH\_Direction\_Reverse, speed, degrees, SH\_Completion\_Wait\_For, SH\_Next\_Action\_Float);

> The question will open when you start your session and slideshow.

> > Votes: 40

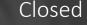

Which of the following line(s) of code do you need to have a robot make a point turn (turn around its own axis) with a given angle?

A. all lines
B. lines 1, 2 and 3
C. lines 2, 3 and 4
D. lines 2 and 3

1: double circumference = WHEEL\_DIAM \* PI; 2: unsigned int degrees = abs(angle) \* (TRACKWIDTH / WHEEL\_DIAM);

3: evshield->bank\_a.motorRunDegrees(SH\_Motor\_1, SH\_Direction\_Forward, speed, degrees, SH\_Completion\_Dont\_Wait, SH\_Next\_Action\_Float); 4: evshield->bank a.motorRunDegrees(SH Motor 2, SH Direction Reverse, speed, degrees, SH Completion Wait For, SH Next Action Float); Closed

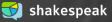

At the first line of the code below, how will variable **d** get the proper value of the distance from the ultrasonic sensor of the car?

- A. car.getDistance();
- B. car.checkSensors();
- C. car.sonar->ping\_cm();
- D. car.readDistance();

```
unsigned int d = ...;
if (!freeWay) {
   Serial.print("d="); Serial.println(d);
   if (d > 10 && d < 400) {
     freeWay = true;
     Serial.println("The wait is over, we can drive!");
```

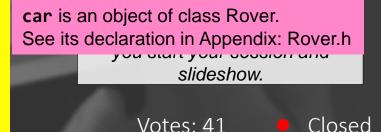

At the first line of the code below, how will variable d get the proper value of the distance from the ultrasonic sensor of the car?

| Α.                                                                                                    | car.getDistance();    | 41.5% |  |  |
|----------------------------------------------------------------------------------------------------|-----------------------|-------|--|--|
| Β.                                                                                                    | car.checkSensors();   | 12.2% |  |  |
| C.                                                                                                    | car.sonar->ping_cm(); | 29.3% |  |  |
| D.                                                                                                    | car.readDistance();   | 17.1% |  |  |
| <pre>unsigned int d =;<br/>if (!freeWay) {<br/>Serial.print("d="); Serial.println(d);<br/>if (d &gt; 10 &amp;&amp; d &lt; 400) {<br/>freeWay = true;<br/>Serial.println("The wait is over, we can drive!");<br/>}<br/>}</pre> |                       |       |  |  |

Closed

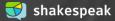

## **PRACTICE EXAM** APPENDIX

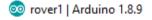

File Edit Sketch Tools Help

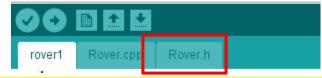

#define TRIGGER\_PIN 3 // Arduino pin tied to trig. pin on ultrasonic sensor #define ECHO\_PIN 5 // Arduino pin tied to echo pin on ultrasonic sensor #define MAX\_DISTANCE 300 // Maximum distance we want to ping for (in centimeters). Maximum sensor distance is rated at 400-500cm.

#include <Wire.h>
#include <EVShield.h>
#include <EVs\_NXTTouch.h>
#include <NewPing.h>

#### /\*\*

@brief This class interfaces with EVShield to create a mobile robot. Setup:

- Two motors to drive, connected to Bank A of the EVShield

- One motor on which the ultrasonic sensor is mounted: M1 on Bank B

 Touch sensor on port as specified in the Rover::init() method in Rover.cpp

### \*/

## Get Explorer.h from Assignment 4a

### class Rover { // class variables:

#### private:

// pointers to objects created in main sketch:

EVShield \* evshield; NewPing \* sonar; EVs\_NXTTouch \* touch;

#### public:

SH\_Motor steerMotor = SH\_Motor\_1; // motor (M1) on Bank B used for steering front
wheels

SH\_Motor sensorMotor = SH\_Motor\_2; // motor (M2) on Bank B on which the ultrasonic sensor is mounted

#### // speed and driving:

int start\_speed = 15; // start speed (speed can be any value between 0-100)
int speed=start\_speed;
boolean dr\_forward = false, dr\_backward = false; // moving in forward or backward
direction

#### // car dimension:

unsigned int car\_rear\_track = 145; // car's rear track, the distance between the centerline of each rear wheel (in millimeters)

unsigned int car\_wheelbase = 185; // car's wheelbase, the distance between the center
of the front wheels and the rear wheels (in millimeters)

float car\_wheel\_diam = 4.96; // car's wheel diameter in cm (wheels attached to motors)

#### // methods:

void init(EVShield \* s, NewPing \* p, EVs\_NXTTouch \* t);

#### // driving related methods:

void increase\_speed(); void decrease\_speed(); void forward(); void backward(); void backward(); void differentialDrive(SH\_Direction dir, int degrees = 0); void drive(int distance = 0); void stop(); void steer(int degrees = 12); void straight(); void reverseDirection();

#### // sensor related methods:

void checkSensors(); unsigned int readDistance(); // read the distance from the ultrasonic sensor

# **TODAY: FINALIZE ASSIGNMENT 7**

- Morning: help with assignment & check (or... work on project)
- Afternoon: help with project, and if you want: feedback on prototype regarding Application Development aspects

Help with project is available next week also (@ my office)

 downloads @ vanslooten.com/appdev

 Downloads

 AppDev2019

 Installation instructions

 Exams to practice

 Archive

 Eclipse projects

 UNIVERSITY OF TWENTE.